## EUSKO JAURLARITZA **GOBIERNO VASCO**

## **Instrucciones para inscribirse en el registro y obtener la habilitación como personal de servicio de admisión en la Comunidad Autónoma de Euskadi.**

Para ejercer como personal del servicio de admisión en la Comunidad Autónoma del País Vasco, es necesaria la previa habilitación, que se obtiene tras superar un examen; no obstante, se reconocen las habilitaciones específicas de otras comunidades autónomas, del estado u otros poderes públicos de la Unión Europea.

La Dirección competente en materia de espectáculos llevará un registro de las personas que tengan la habilitación específica para el ejercicio de las funciones del servicio de admisión. En caso de que se posea ya una habilitación, será suficiente con presentar la documentación justificativa; en caso de no tenerla, existe la posibilidad de acceder al examen de habilitación, que se realiza en la red de KZguneak de Euskadi.

## **INSTRUCCIONES**

Se efectuará a través de la sede electrónica de la Dirección de Juego y Espectáculos, en la siguiente dirección:

[Registro del personal de servicio de admisión -](https://www.euskadi.eus/registro/registro-del-personal-de-servicio-de-admision/web01-tramite/es/) Gobierno Vasco (euskadi.eus)

A continuación, se presentan las pantallas que se muestran en el procedimiento. Hay que hacer clic en los enlaces señalados en amarillo.

## Registro del personal de servicio de admisión

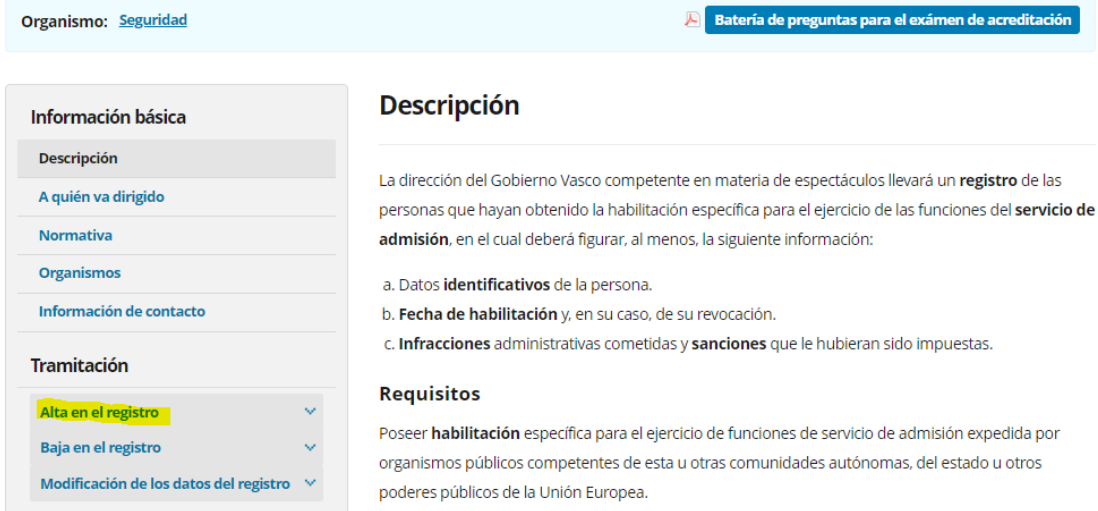

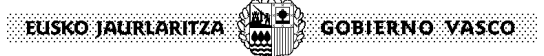

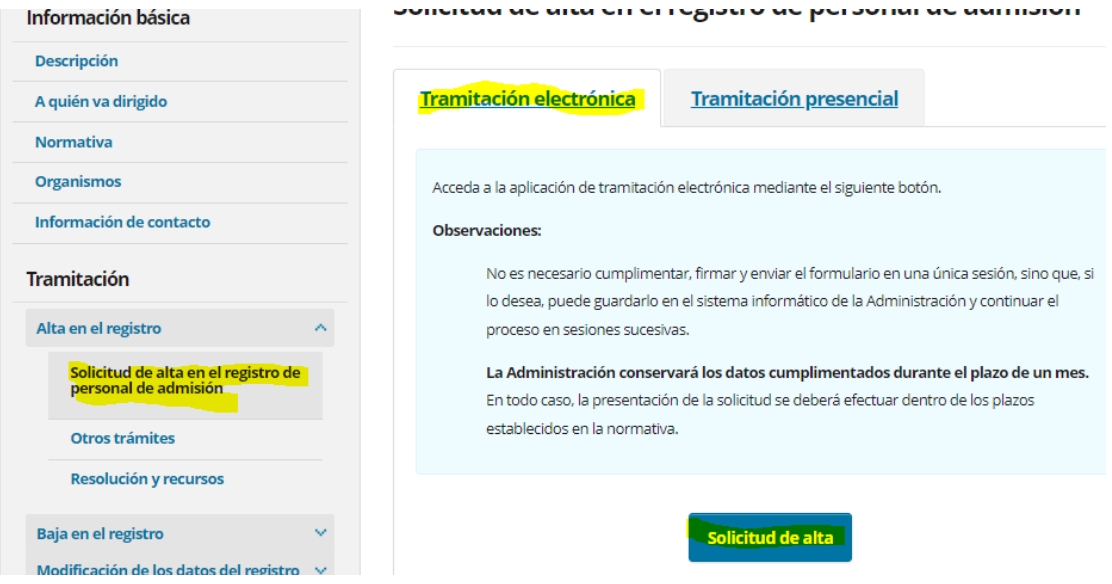

En este momento, el sistema pide la identificación electrónica de la persona usuaria. Se puede utilizar cualquier certificado digital reconocido (BAKQ, DNI electrónico, etc…).

Se abre la pantalla de introducción de datos personales.

Es posible realizar el trámite como persona interesada o como representante.

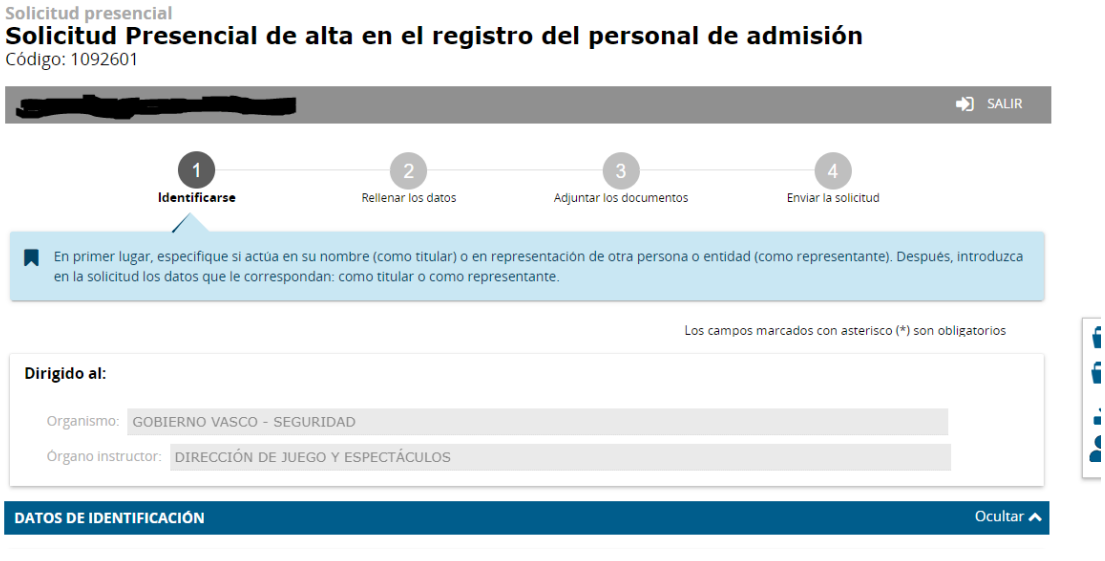

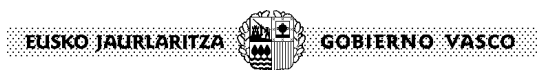

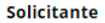

<u>an mana</u>

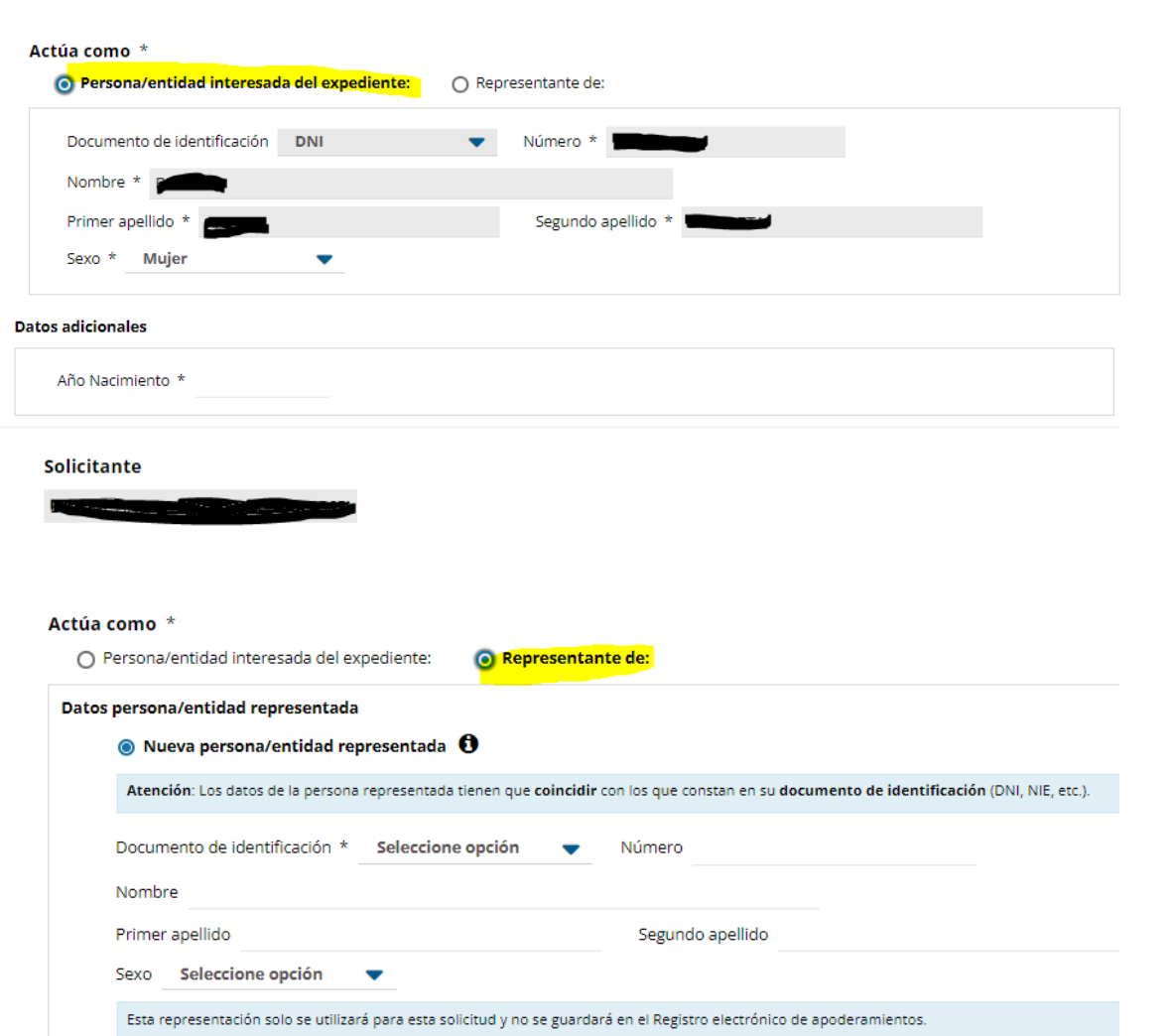

Si se posee habilitación, habrá que clicar la opción correspondiente; de lo contrario, hay que clicar la opción "Registrarse en el examen".

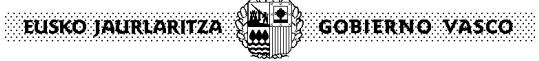

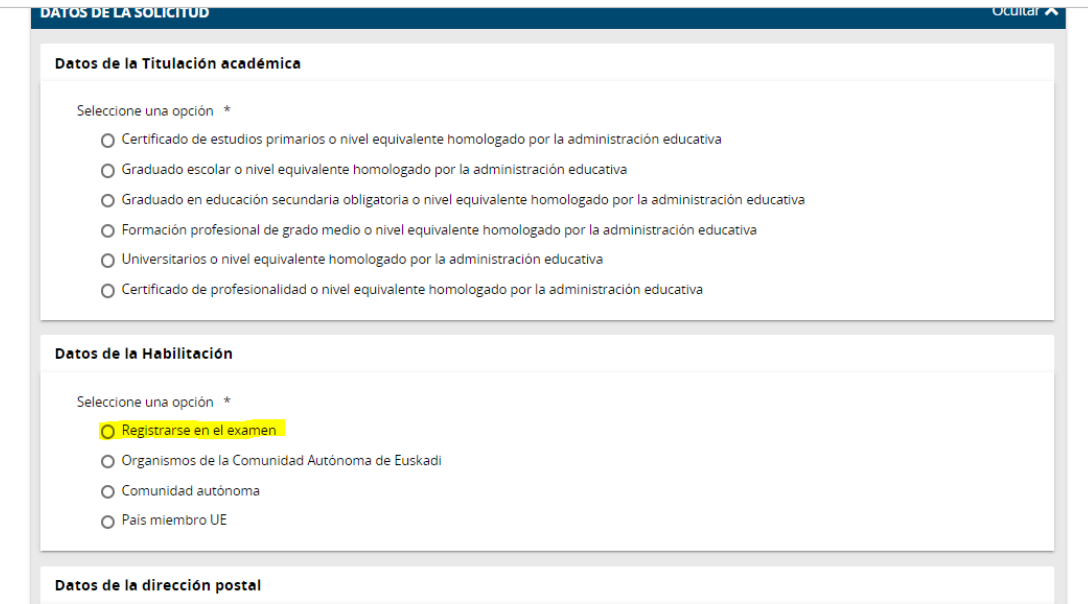

Si se clica esta opción, se abre un campo donde es posible escoger, entre las opciones disponibles, el lugar, fecha y hora en que se realizará el examen.

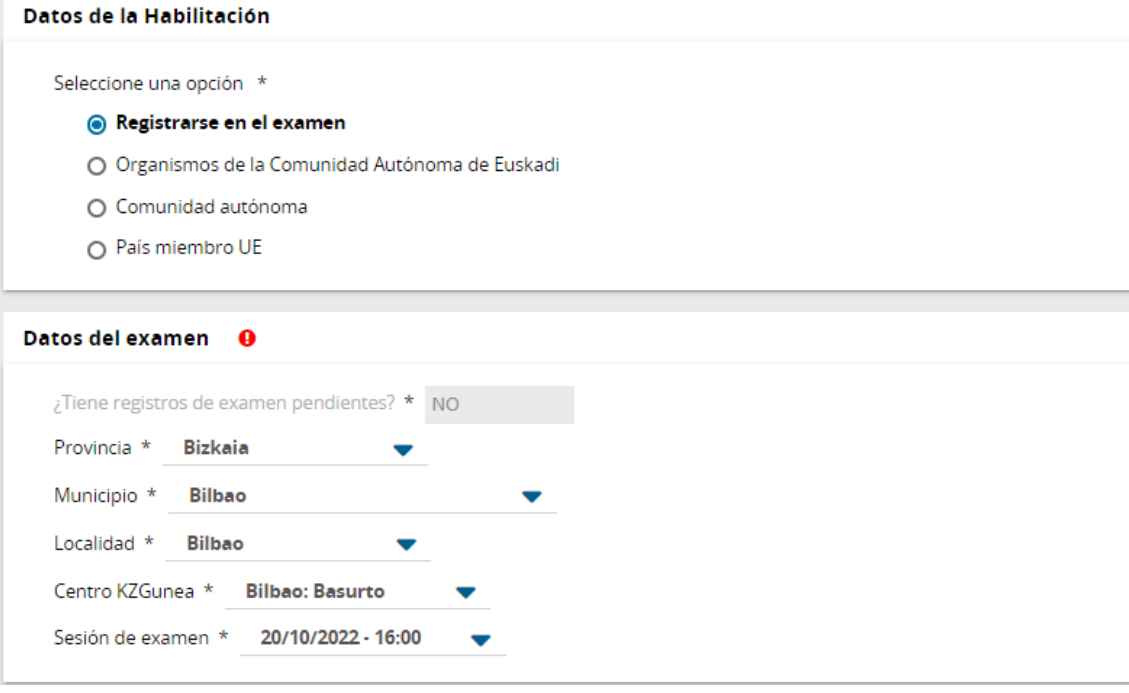

Si en el lugar preferido no hay posibilidad de hacer el examen, aparecerá marcado en rojo y no será posible seguir adelante.

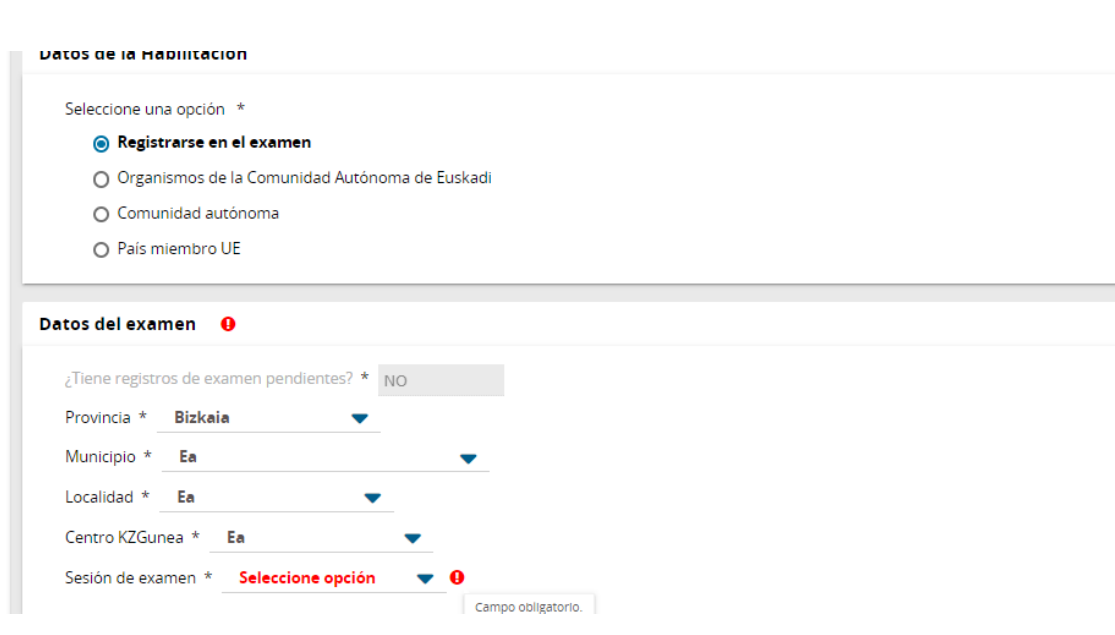

**GOBIERNO VASCO** 

EUSKO JAURLARITZA

Si ya se posee algún tipo de habilitación, habrá que marcar la casilla correspondiente; en este caso, se desplegarán las opciones para indicar de dónde procede dicha habilitación y para adjuntar la documentación que lo certifique.

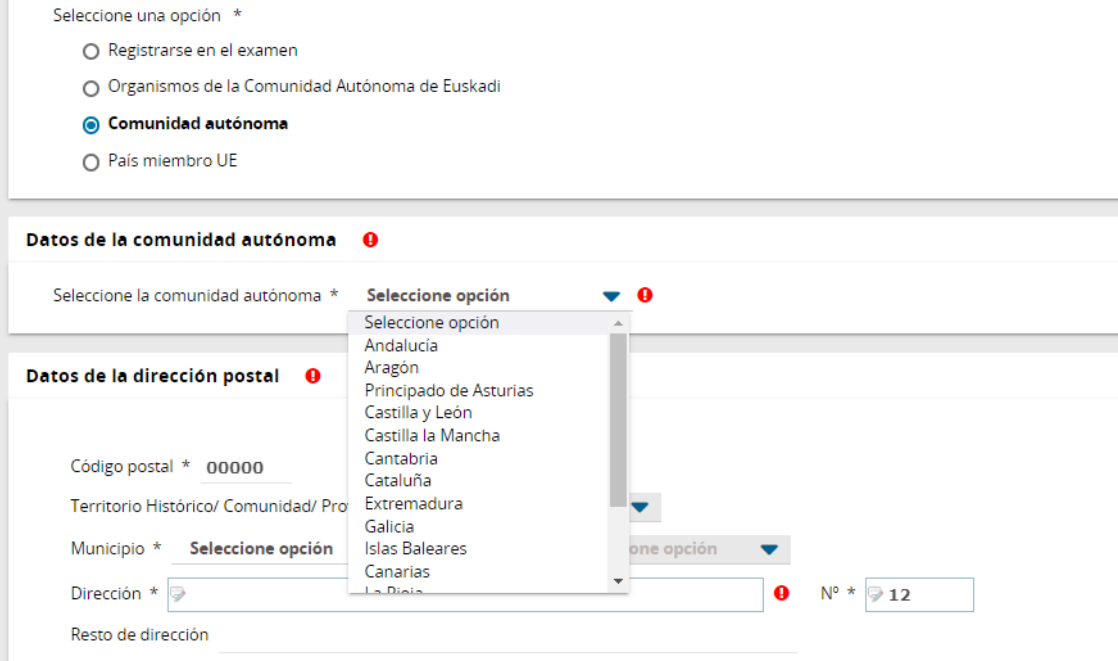